નવી કંપની માટે મિરેકલમાં GST ઓપનિંગ એન્ટ્રી

મમરેકલમાં GST Tax Liability, ITC અને Cash Ledger ની આપનિંગ બેલેન્સ માટે એન્ટ્રી કેવી રીતે કરીશુ? નવી કંપની માટે(FY 2018-19)

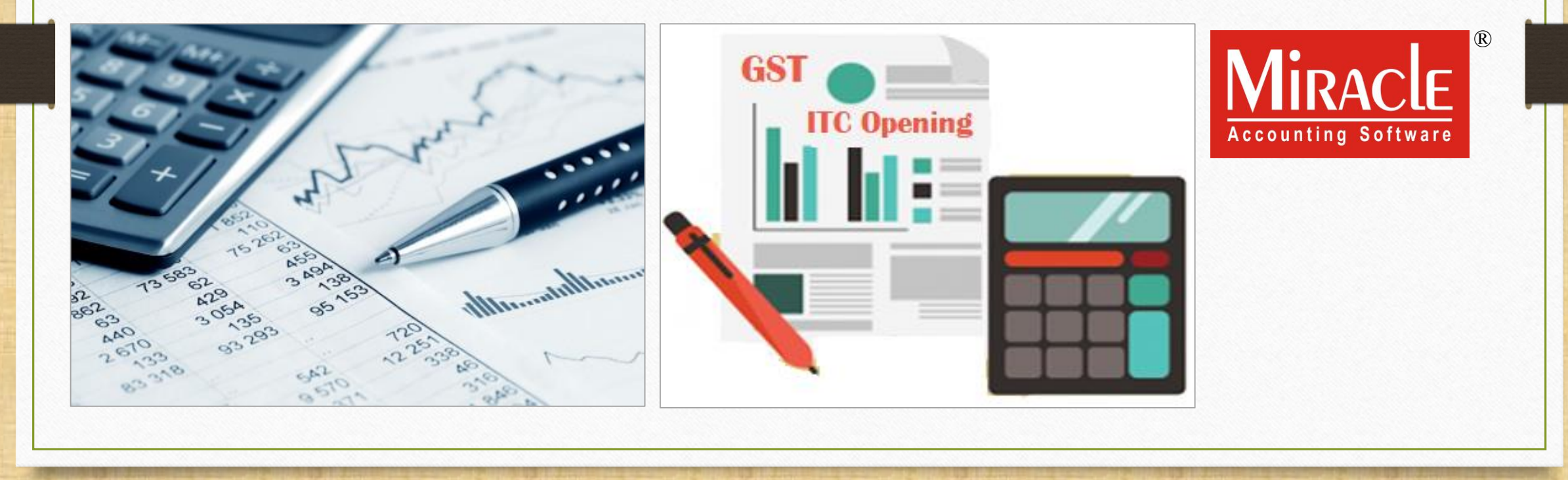

#### મિરેકલમાં GST ઓપનિંગ બૅલેન્સ વિષે

- જ્યારે આપણે મિરેકલમાં કોઈ નવી કંપની ખોલી રહ્યા હોય ત્યારે આપણું પાછલા વર્ષનું કલોઝિંગ બૅલેન્સ, નાણાકીય વર્ષ (2018-19) માટે, ઓપનિંગ બૅલેન્સ તરીકે લેવા નું રહેશે.
- આપણે મિરેકલમાં ઓપનિંગ બૅલેન્સ તરીકે GST Tax Liability, ITC & Cash Ledger નું કલોઝિંગ બૅલેન્સ ઇન્સર્ટ કરી શકીશું.
- ❖ આ ડોક્યુમેન્ટમાં આપણે જોઈશું કે મિરેકલમાં તમામ GST ઓપનિંગ બૅલેન્સ કેવી રીતે ઇન્સર્ટ કરીશું.
- ❖ નોંધ: આ ડૉક્યુમેન્ટ, માત્ર એ કસ્ટમર માટે છે કે જે મિરેકલમાં નાણાકીય વર્ષ (2018-19) માં નવી કંપની ખોલી રહ્યા હોય.
- ❖ આપણેત્રણ ઉદાહરણ જોઈશ: ં
	- $\triangleright$  Ex.1: Tax Liability ટેક્સ લાઇઅબિલિટી માટે ઓપનિંગ બૅલેન્સ કેવી રીતે ઇન્સર્ટ કરવું?
	- $\triangleright$  Ex.2: ITC ઓપનિંગ બૅલેન્સ માટે કેવી રીતે ઇન્સર્ટ કરવું?
	- ► Ex.3: Cash Ledger (કેશ લેજર) માટે ઓપનિંગ બેલેન્સ કેવી રીતે ઇન્સર્ટ કરવું?

### મિરેકલમાં GST ઓપનિંગ બૅલેન્સ વિષે

- $\cdot$  પાછલા વર્ષ (2017-18) અનુસાર કલોઝિંગ બૅલેન્સ:
	- ➢ For Tax Liability: 40,000₹
		- GST  $\rightarrow$  30,000₹ (CGST: 15,000₹ + SGST: 15,000₹)
		- IGST  $\rightarrow$  10,000₹
	- ➢ For ITC (Input Tax Credit): 25,000₹
		- GST  $\rightarrow$  18,000₹ (CGST: 9,000₹ + SGST: 9,000₹)
		- IGST  $\rightarrow$  7,000₹
	- For Cash Ledger:
		- GST  $\rightarrow$  10,000₹ (CGST: 5,000₹ + SGST: 5,000₹)
		- IGST  $\rightarrow$  5,000₹

 $\overline{\text{Ex.1: Tax Liability}}$  ઓપનિંગ બેલેન્સ

- ❖ મમરેકલમાં નાણાકીય વર્ષ (2018-19)માં નવી કંપની ખોલી રહ્યા હોય ત્યારે , Tax Liability માટે ઓપનિંગ બૅલેન્સ ઇન્સર્ટે કરવા નીચેના સ્ટેપ્સ અનુસરવાના રહેશે:
	- ▶ Tax Liability માટે ઓપનિંગ બૅલેન્સ ઇન્સર્ટ કરવા એક નવું એકાઉન્ટ ઉમેરવું.
	- $\triangleright$  જર્નલ એન્ટ્રી દાખલ કરવી.
	- $\triangleright$  GST રીપોર્ટમાં ઈફેક્ટ તપાસવી.
- ❖ Tax Liability ઓપમનિંગ એન્ટ્રી માટેઉદાહરણ જોઈએ...

# નવું  $A/c$ . બનાવવું 5

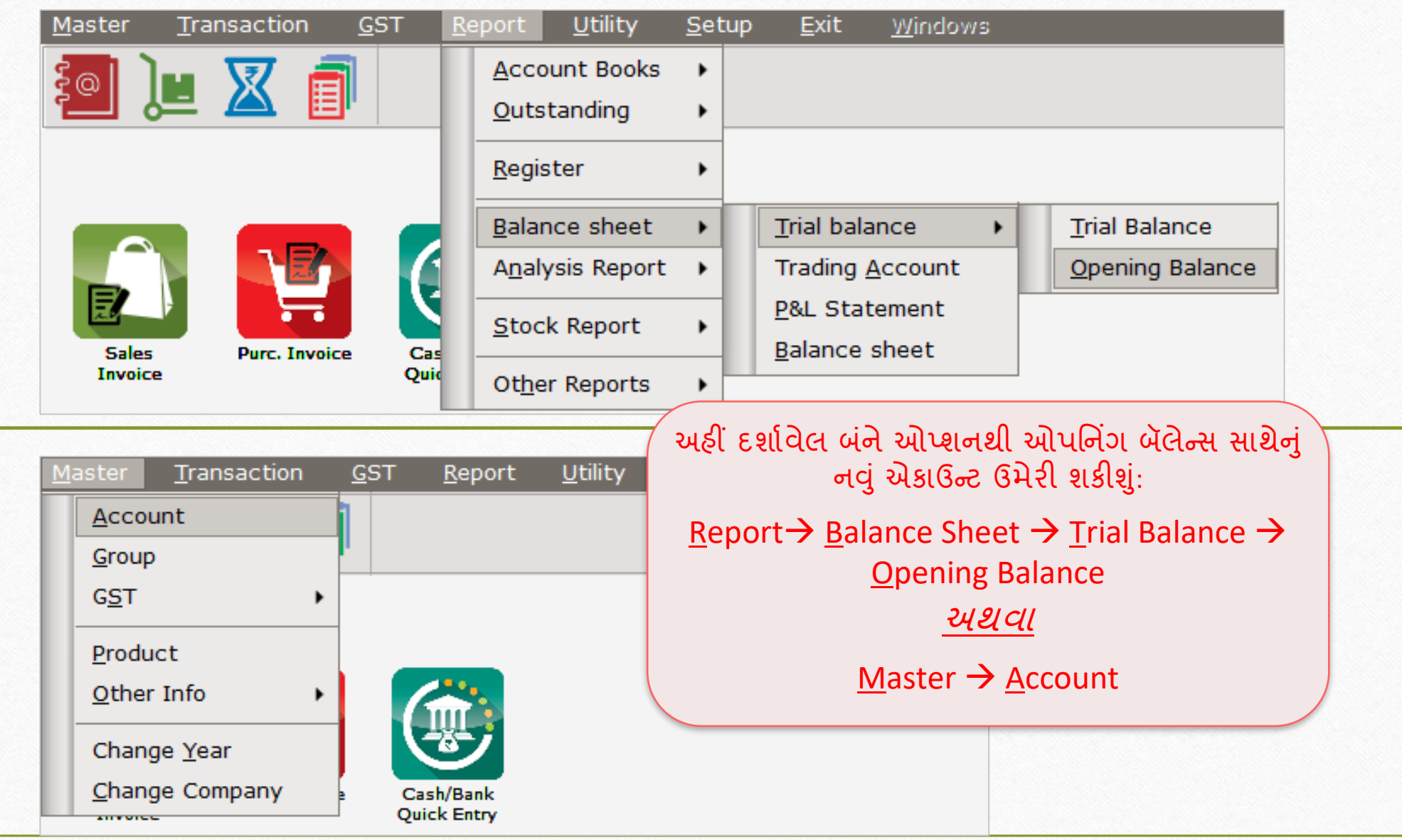

### $\rm{Tax~Liability}$  ઓપનિંગ બૅલેન્સ માટે નવું એકાઉન્ટ

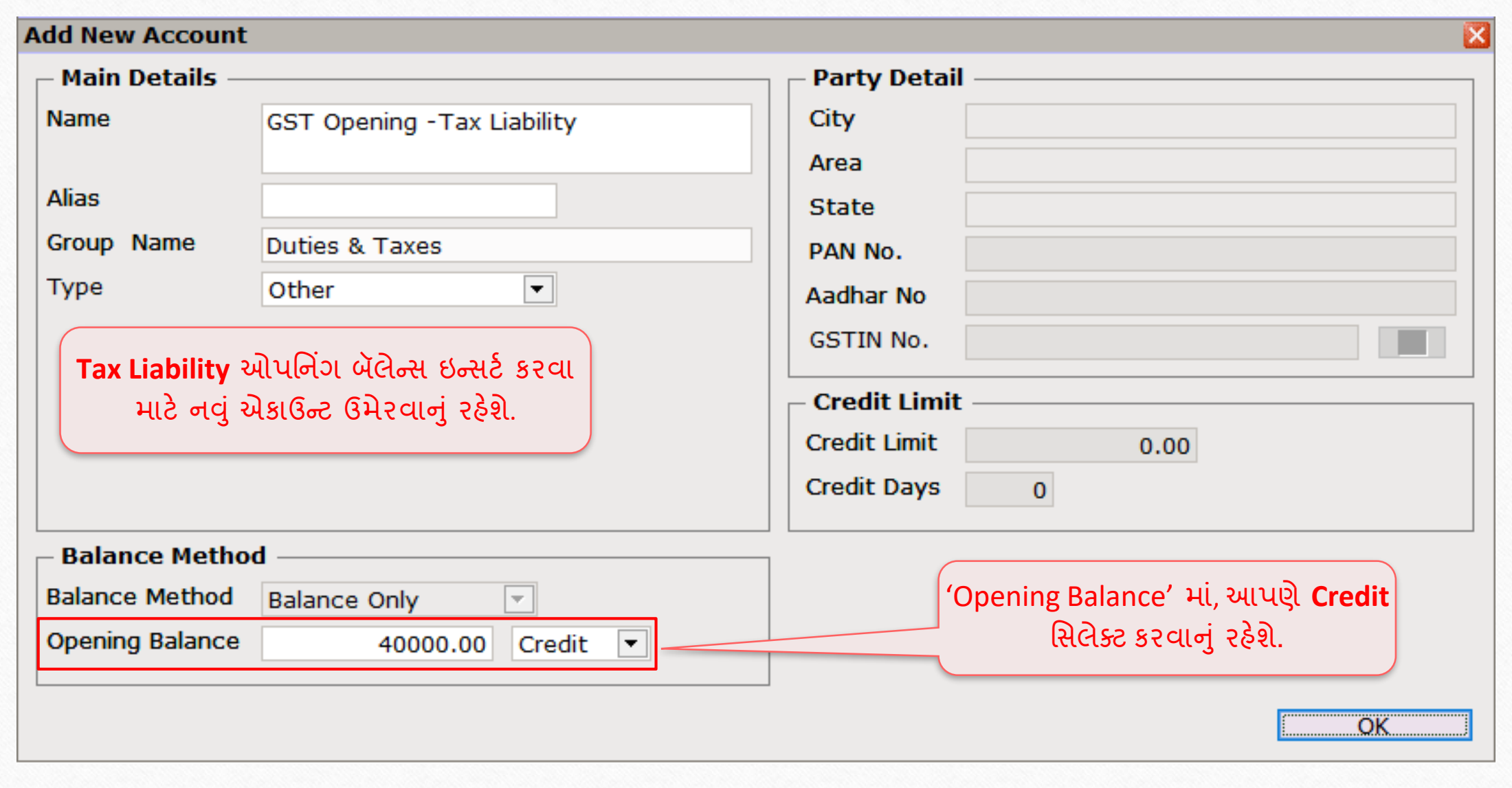

6

#### $GST \rightarrow SST$  Entry  $\rightarrow$  Journal Entry

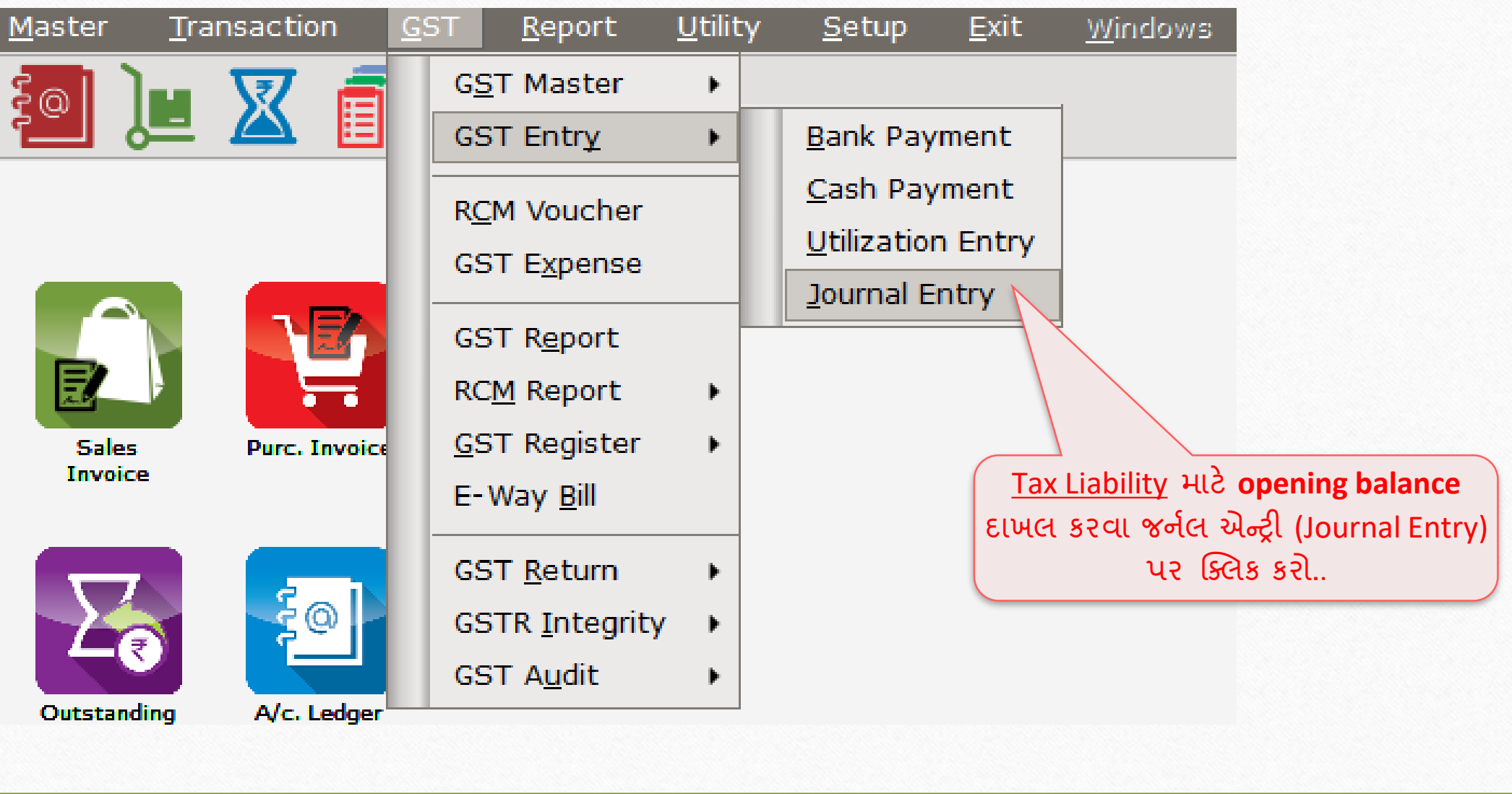

#### $GST \rightarrow SST$  Entry  $\rightarrow$  Journal Entry

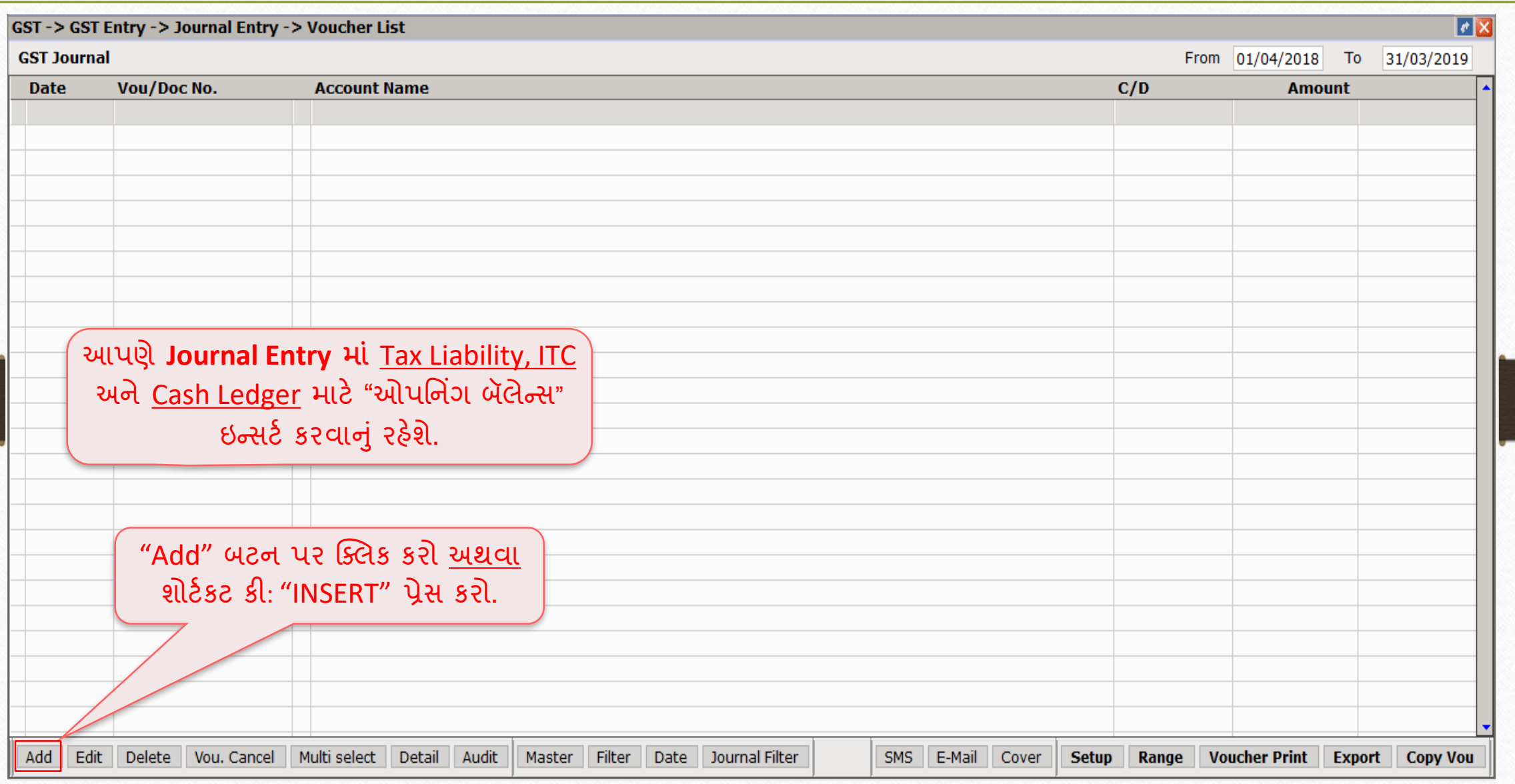

# $\sqrt{\frac{1}{\text{Tax Liability}}$  માટે જર્નલ એન્ટ્રી

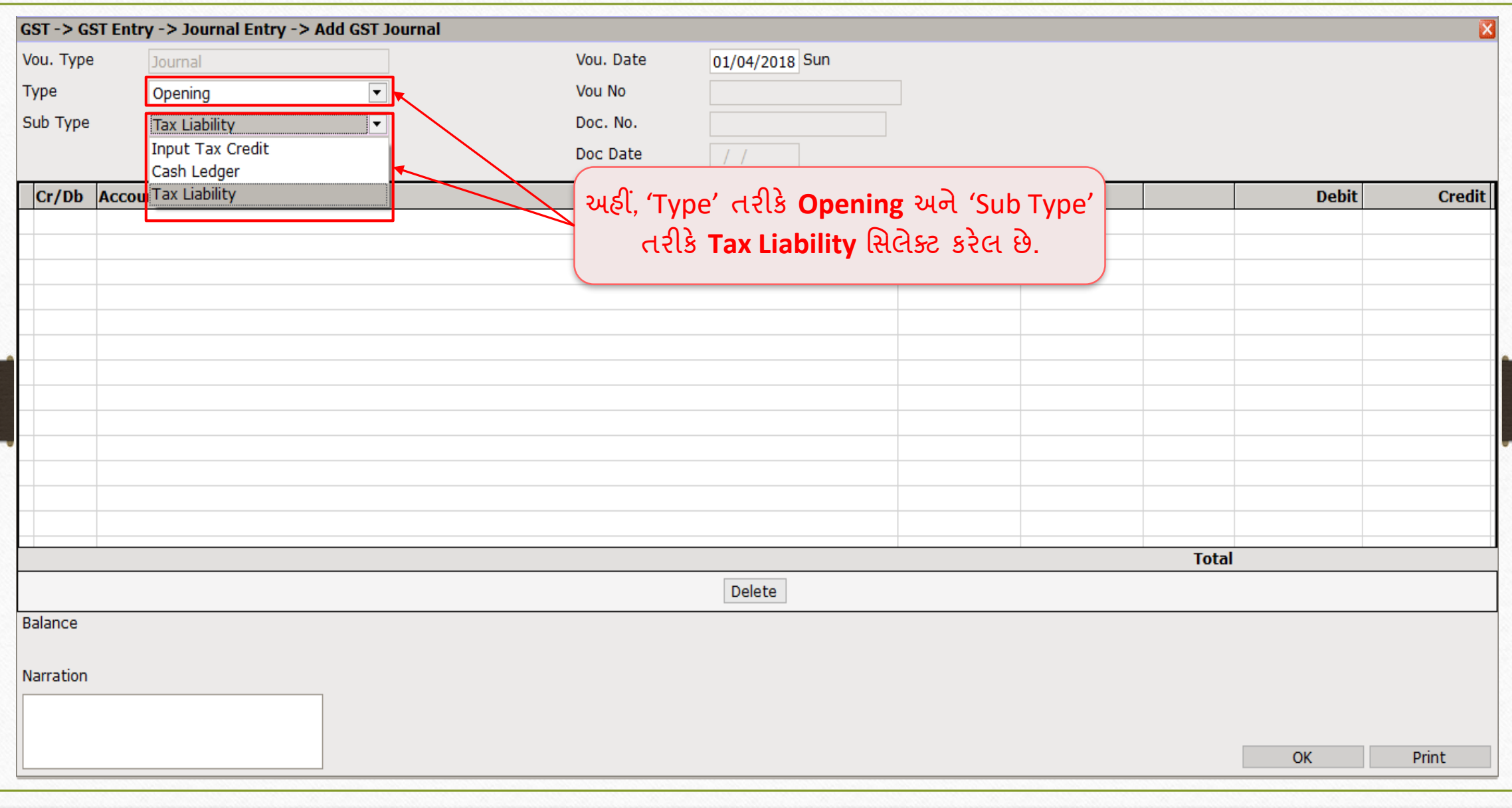

9

# Tax Liability માટે એકાઉન્ટ સિલેક્ટ કરવું 10

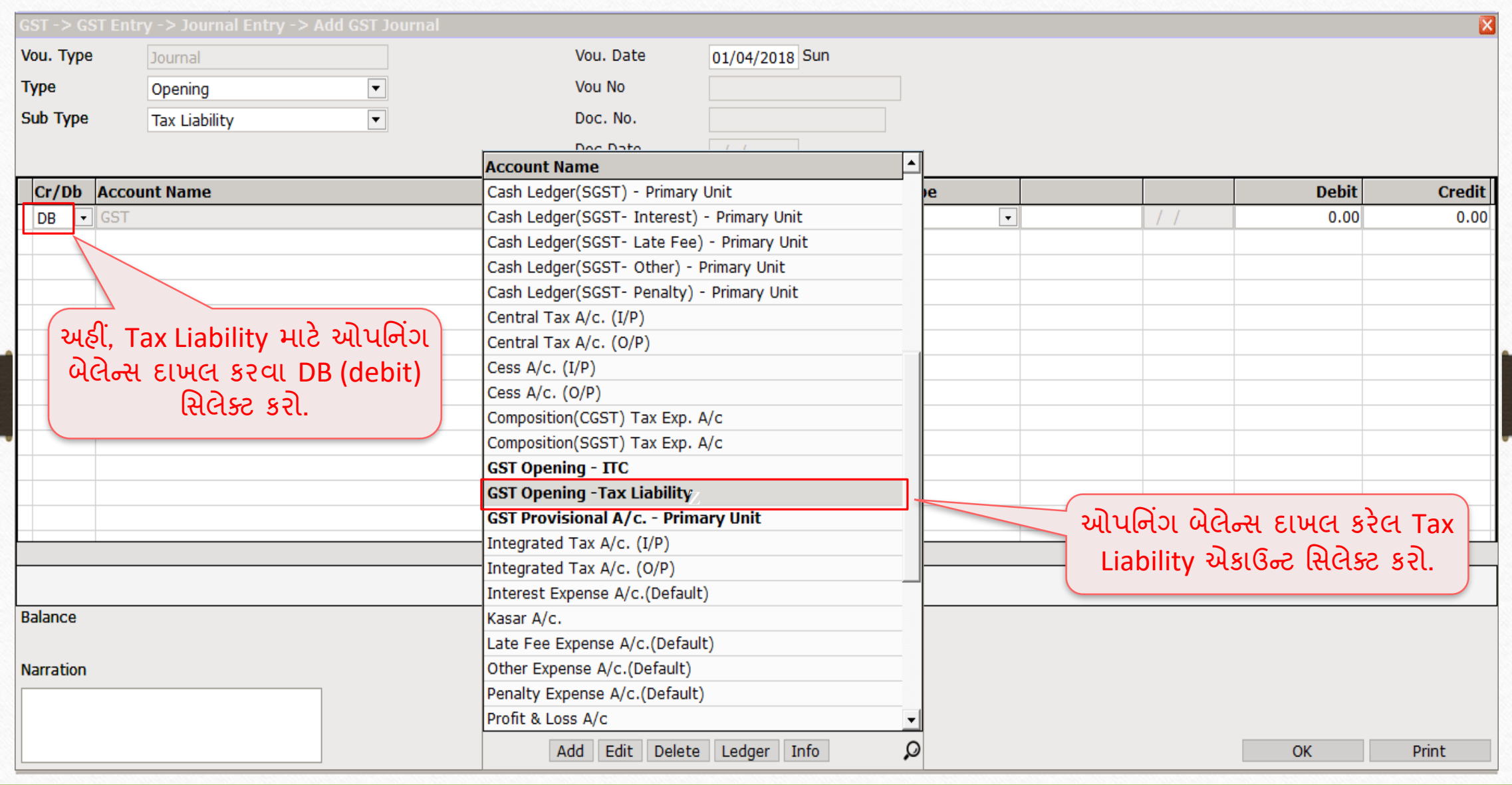

# GST ઓપમનિંગ - Tax Liability 11

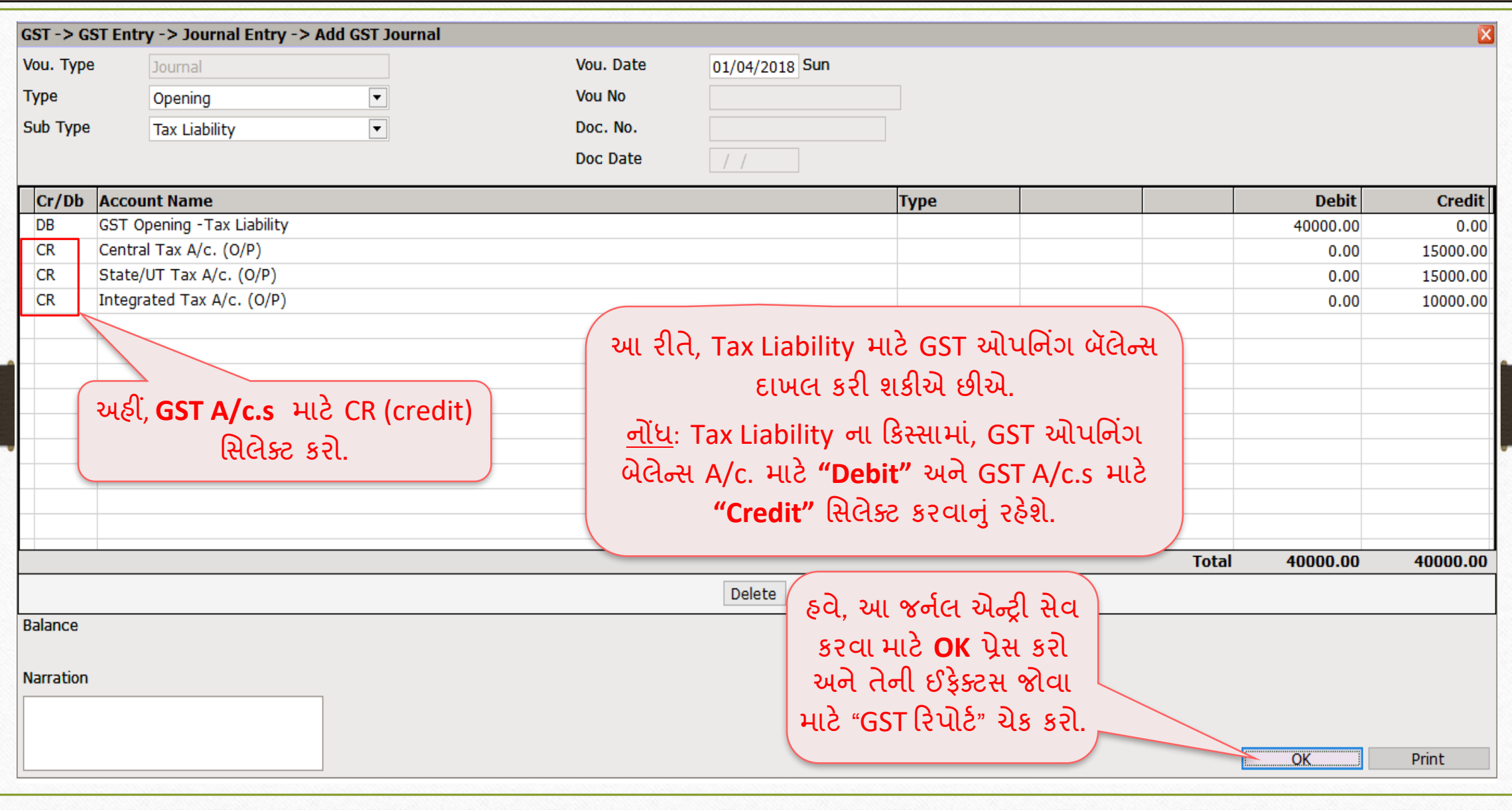

### $\overline{GST}$   $\rightarrow$  GST Report 12

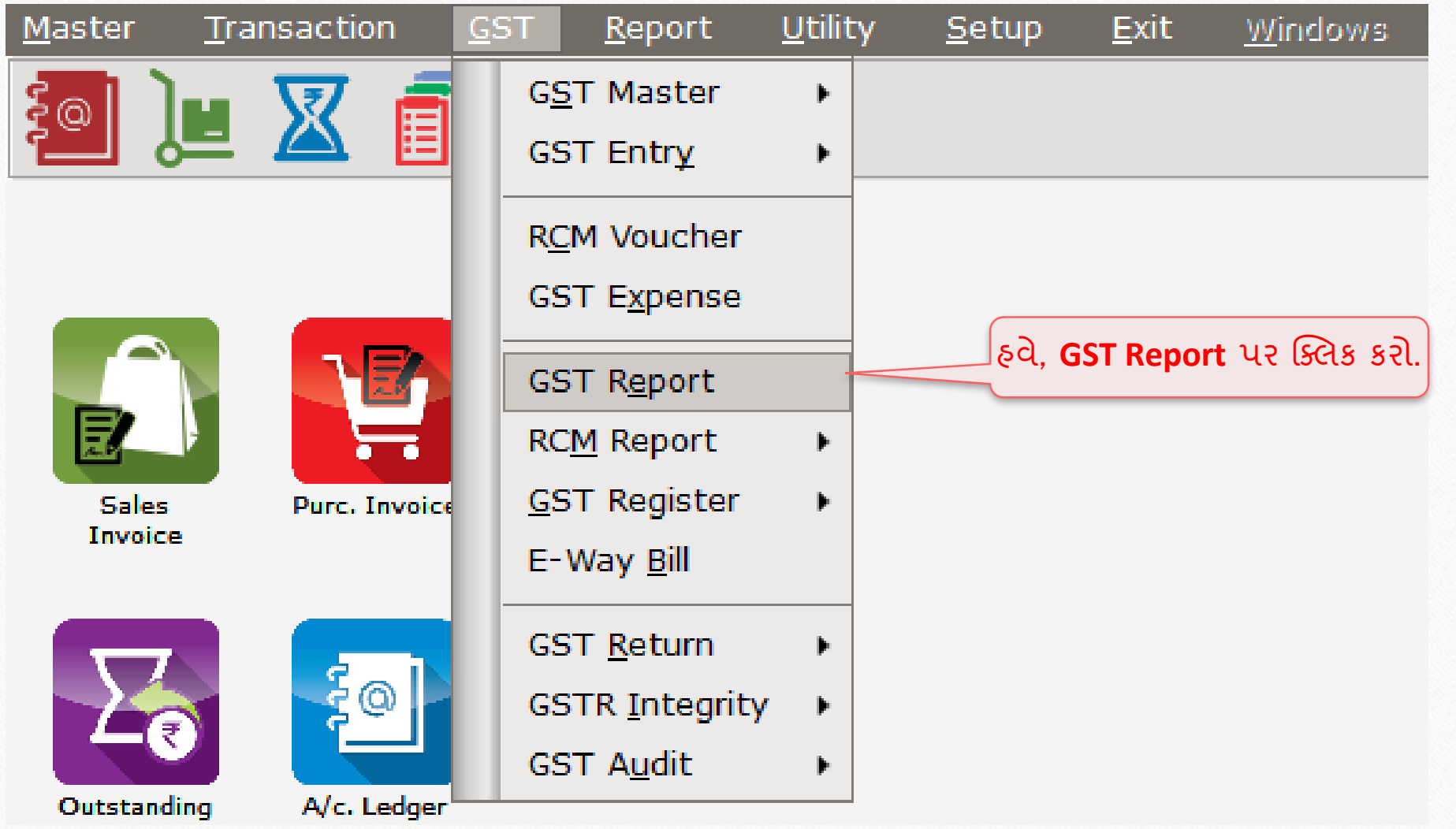

## GST કરપોટષ - Tax Liability માટેઓપમનિંગ બેલે ન્ટ્સ 13

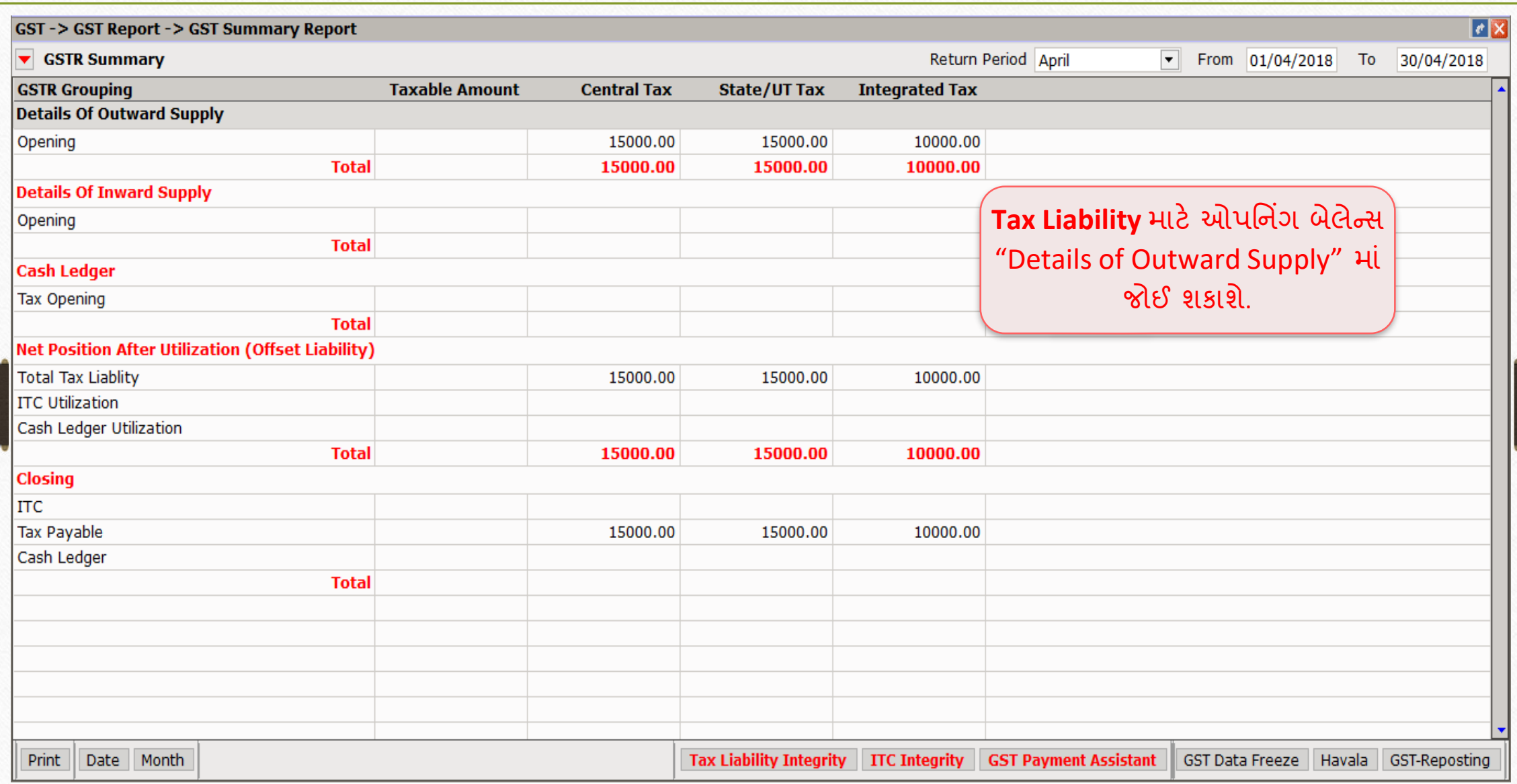

 $\overline{\text{Ex.2: ITC}}$  (ઈનપુટ ટેક્સ ક્રેડિટ) ઓપનિંગ બેલેન્સ માર્ગ્ય

- ❖ Tax Liability ઓપમનિંગ બૅલેન્ટ્સના ઉદાહરણની જેમ, ITC ઇન્ટ્સટષ કરવા માટે નીચેના સ્ટેપ્સ અનુસ૨વાના ૨ઠેશે:
	- ► ITC માટે ઓપનિંગ બૅલેન્સ ઇન્સર્ટ કરવા નવું એકાઉન્ટ ઉમેરવું.
	- $\triangleright$  જર્નલ એન્ટ્રી દાખલ કરવી.
	- $\triangleright$  GST રિપોર્ટરમાં ઈફેક્ટસ તપાસવી.
- ❖ ITC ઓપમનિંગ એન્ટ્રી માટેઉદાહરણ જોઈએ...

#### ITC ઓપનિંગ બૅલેન્સ માટે નવું એકાઉન્ટ

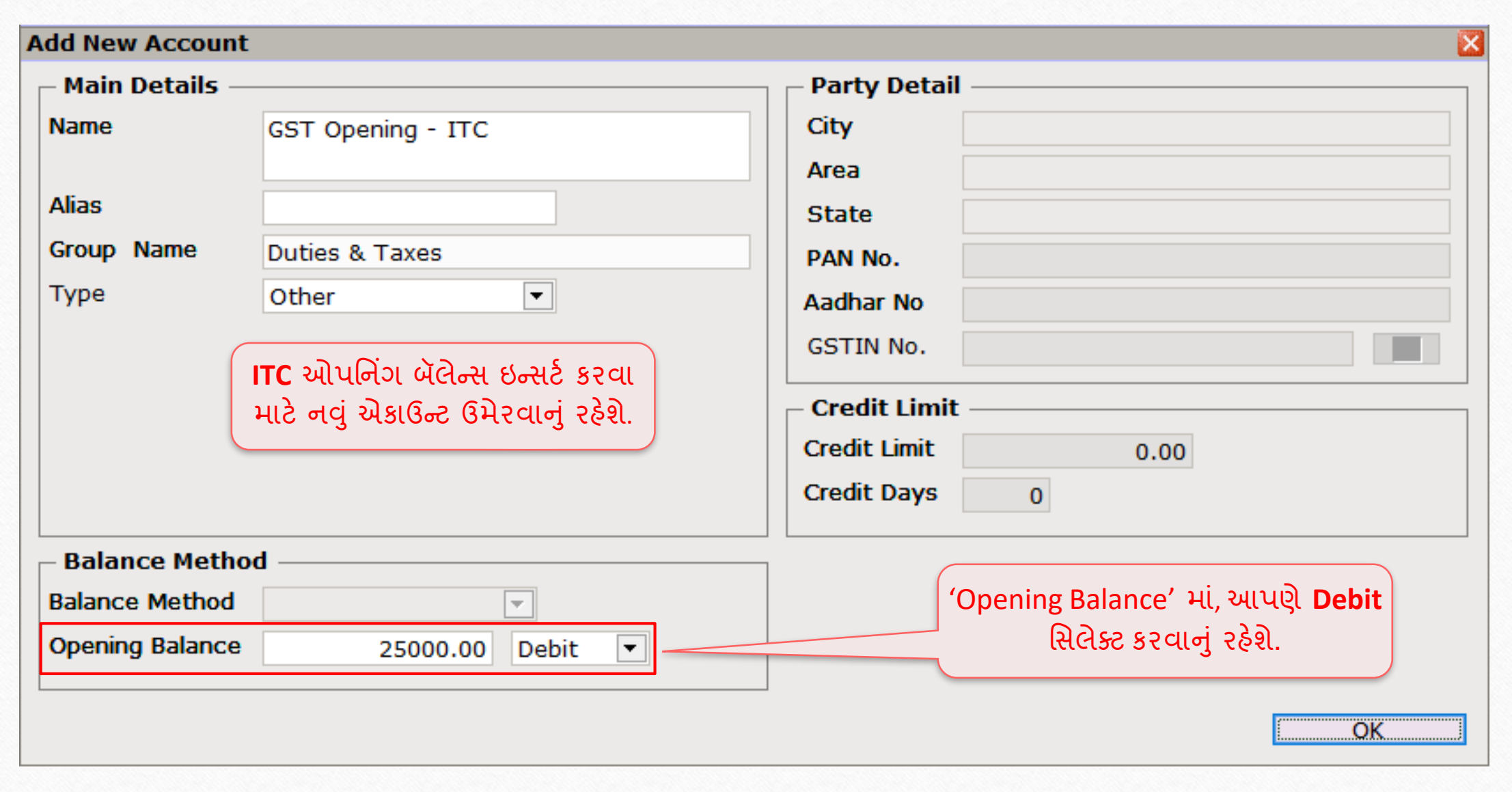

#### $GST \rightarrow GST E$ ntry  $\rightarrow$  Journal Entry 16

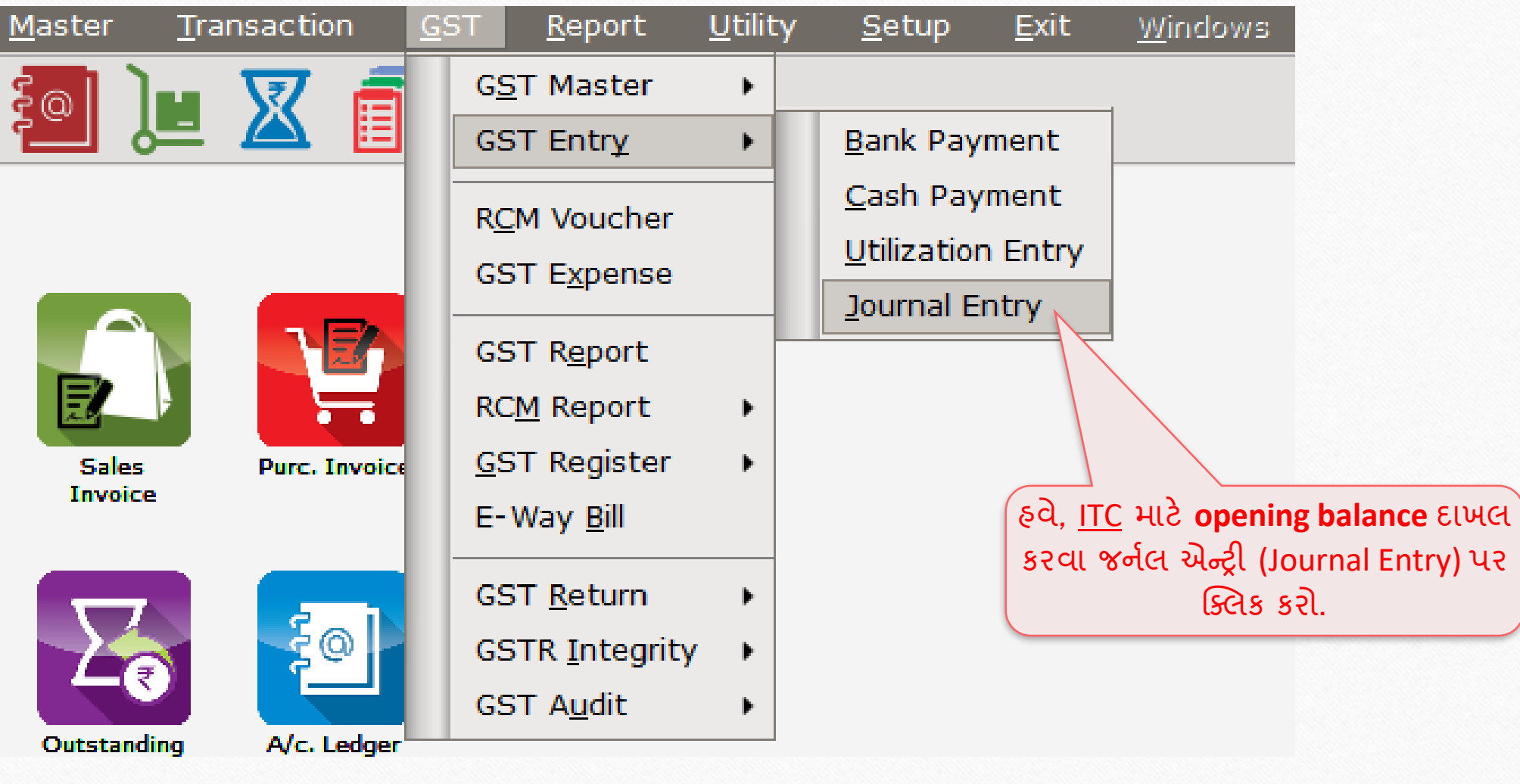

# GST ઓપમનિંગ - ITC

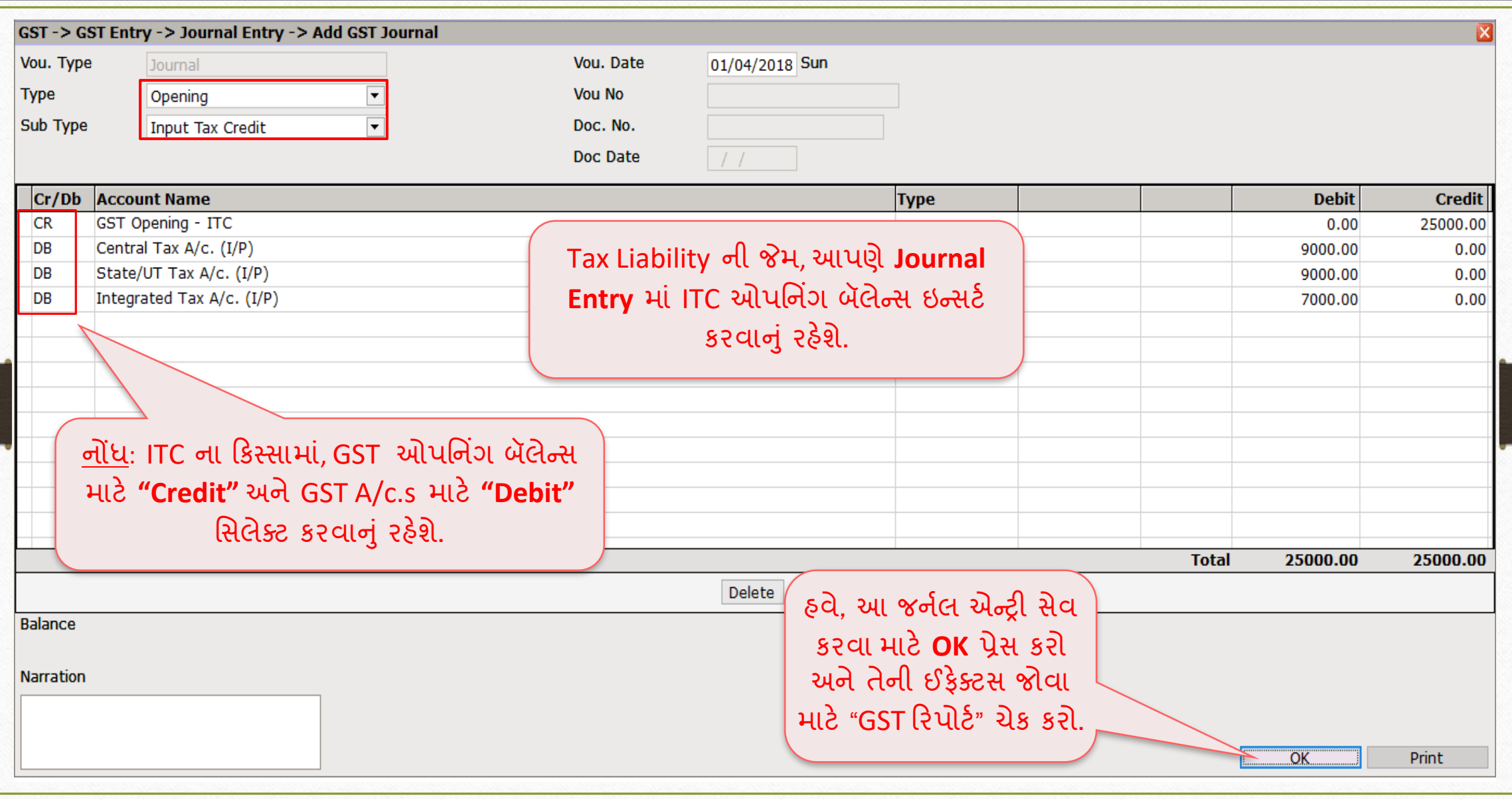

### $\overline{GST}$   $\rightarrow$  GST Report 18

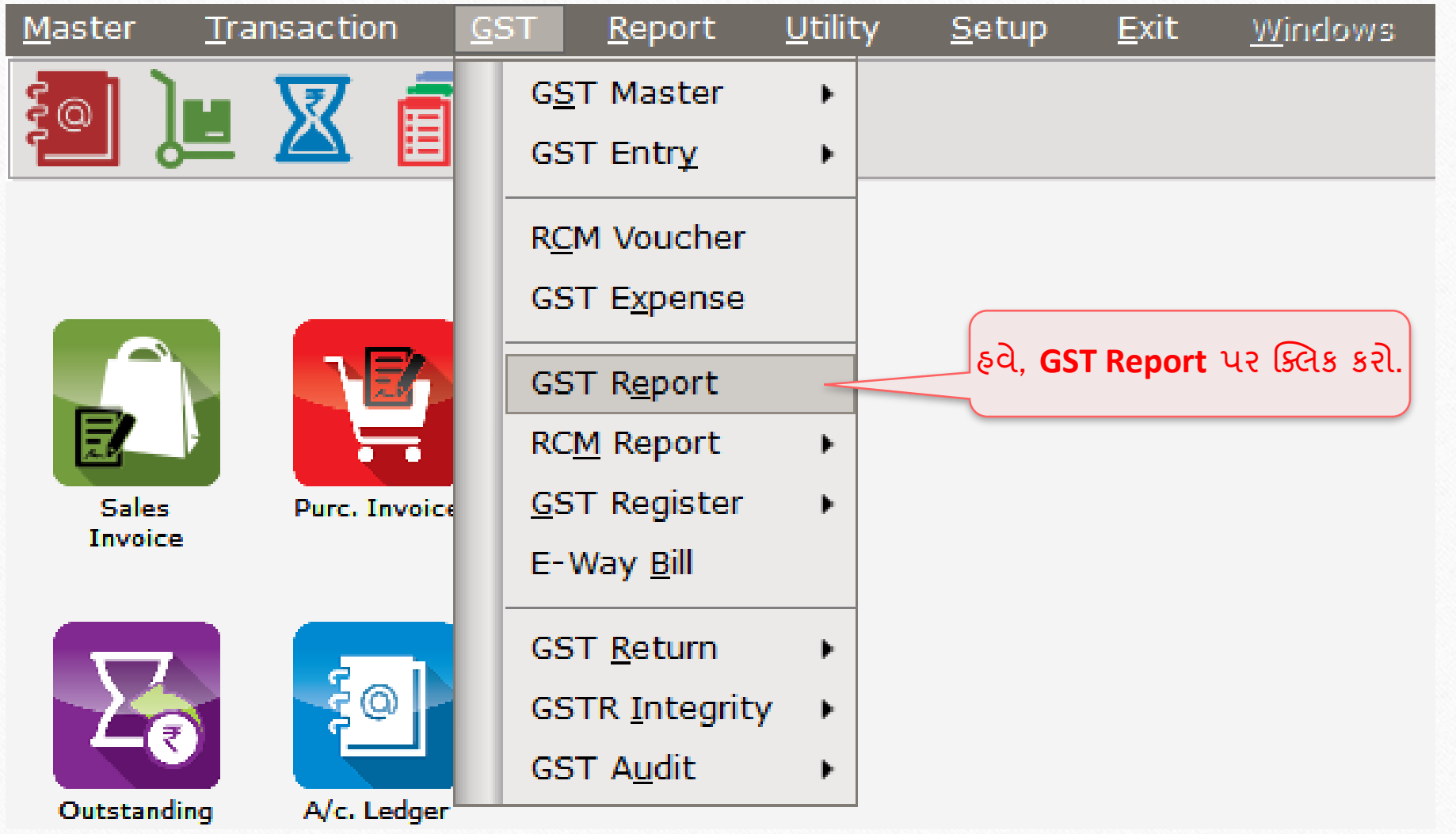

## GST રિપોર્ટ - ITC માટે ઓપનિંગ બેલેન્સ

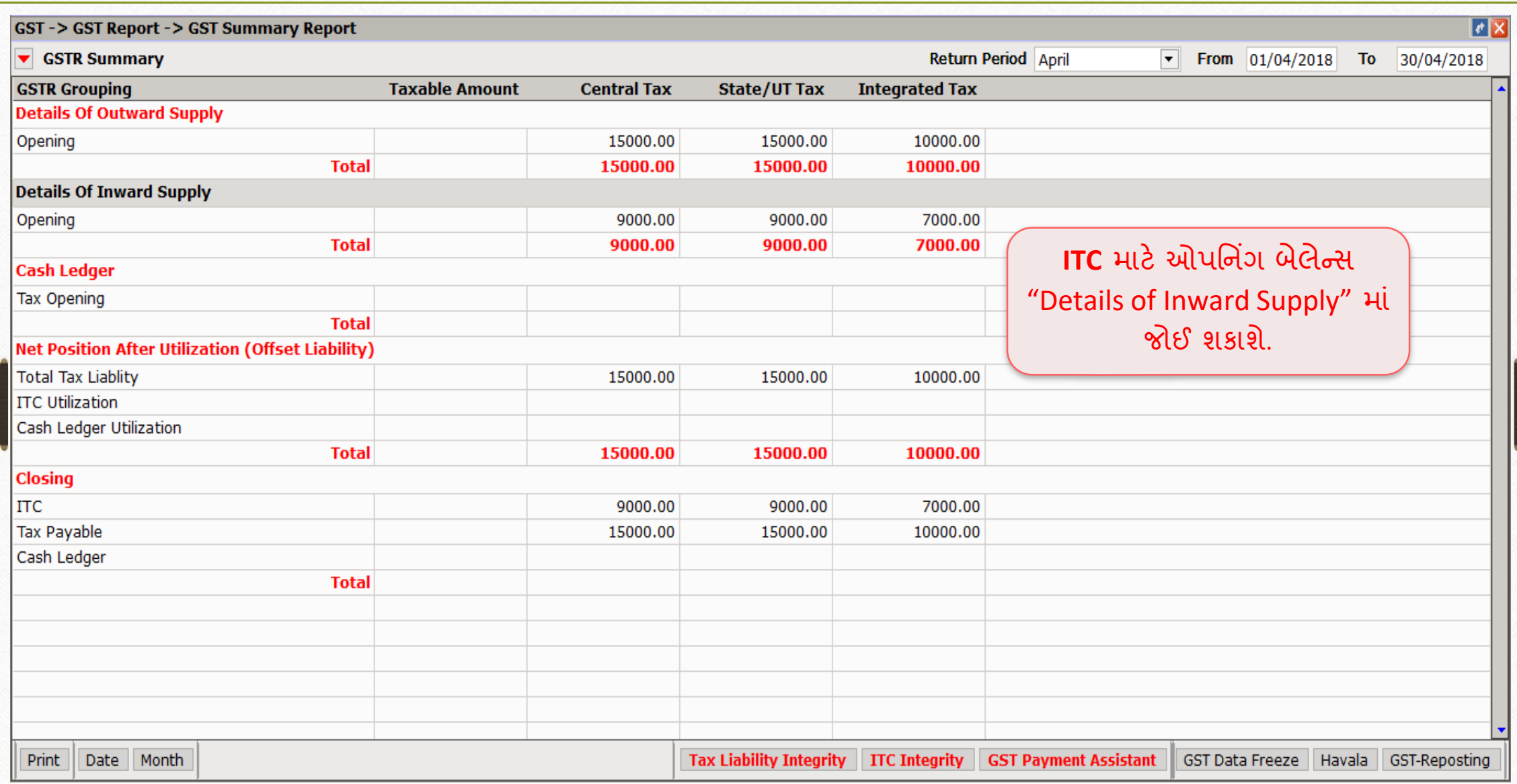

#### $\overline{\text{Ex.3:}}$  કેશ લેજર ઓપનિંગ બેલેન્સ ન્સ 20<br>ત્ર

- ❖ અગાઉના ઉદાહરણો મજ બ, કેશ લેજર માટેઆપણેનીચેના પગલાંઓ અનસ રવા જરૂરી છે:
	- ➢ કેશ લેજર માટેઓપમનિંગ બૅલેન્ટ્સ ઇન્ટ્સટષ કરવા નવ ં એકાઉન્ટ્ટ ઉમેરવ. ં
	- $\triangleright$  જર્નલ એન્ટ્રી દાખલ કરવી.
	- $\triangleright$  GST રિપોર્ટમાં ઈફેક્ટસ તપાસવી.
- ❖ કેશ લેજર ઓપમનિંગ એન્ટ્રી માટેઉદાહરણ જોઈએ...

#### $\operatorname{Cash}$   $\operatorname{Ledge}$  ઓપનિંગ બૅલેન્સ માટે નવું એકાઉન્ટ

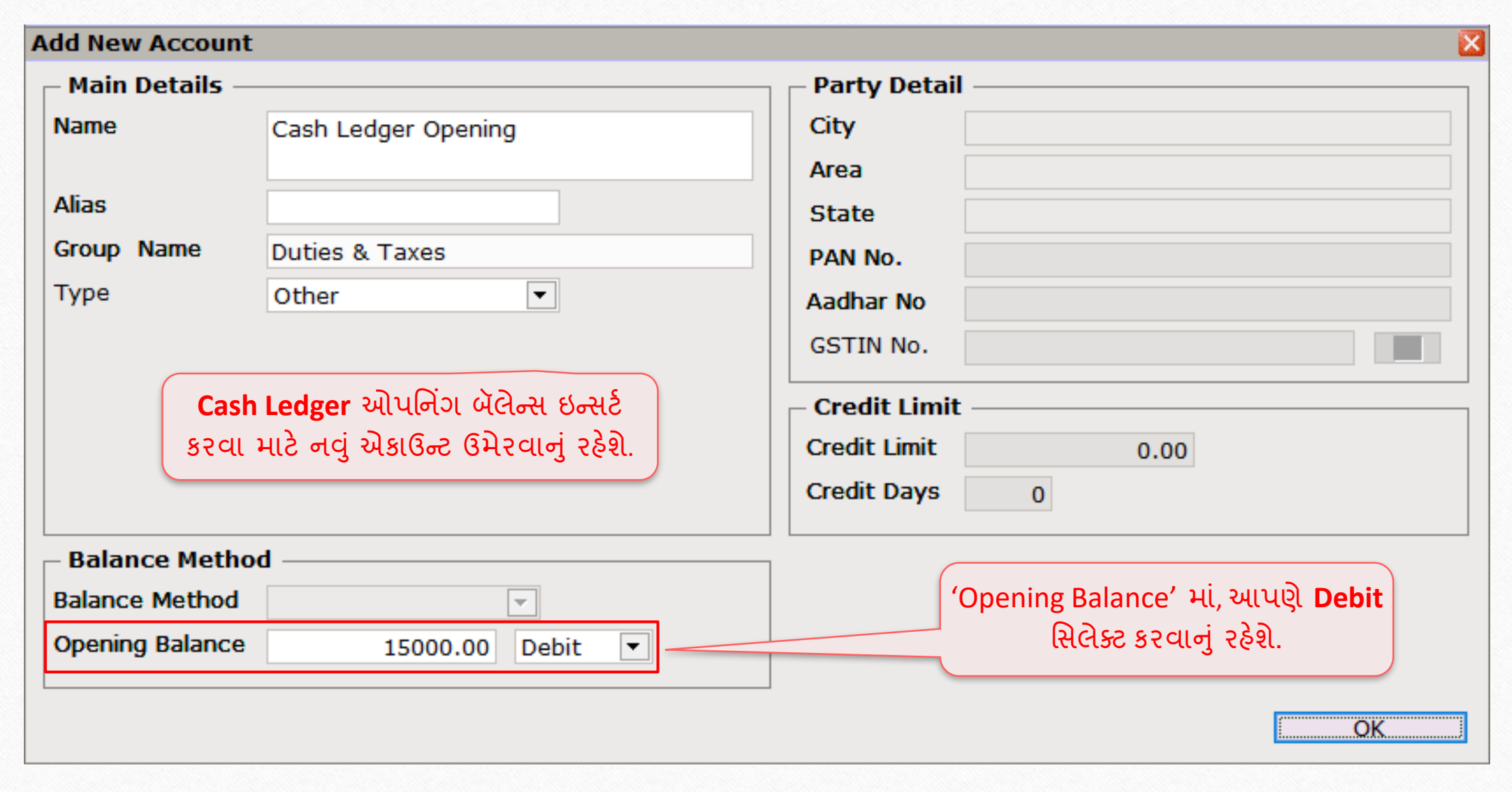

#### $GST \rightarrow GST$  Entry  $\rightarrow$  Journal Entry 22

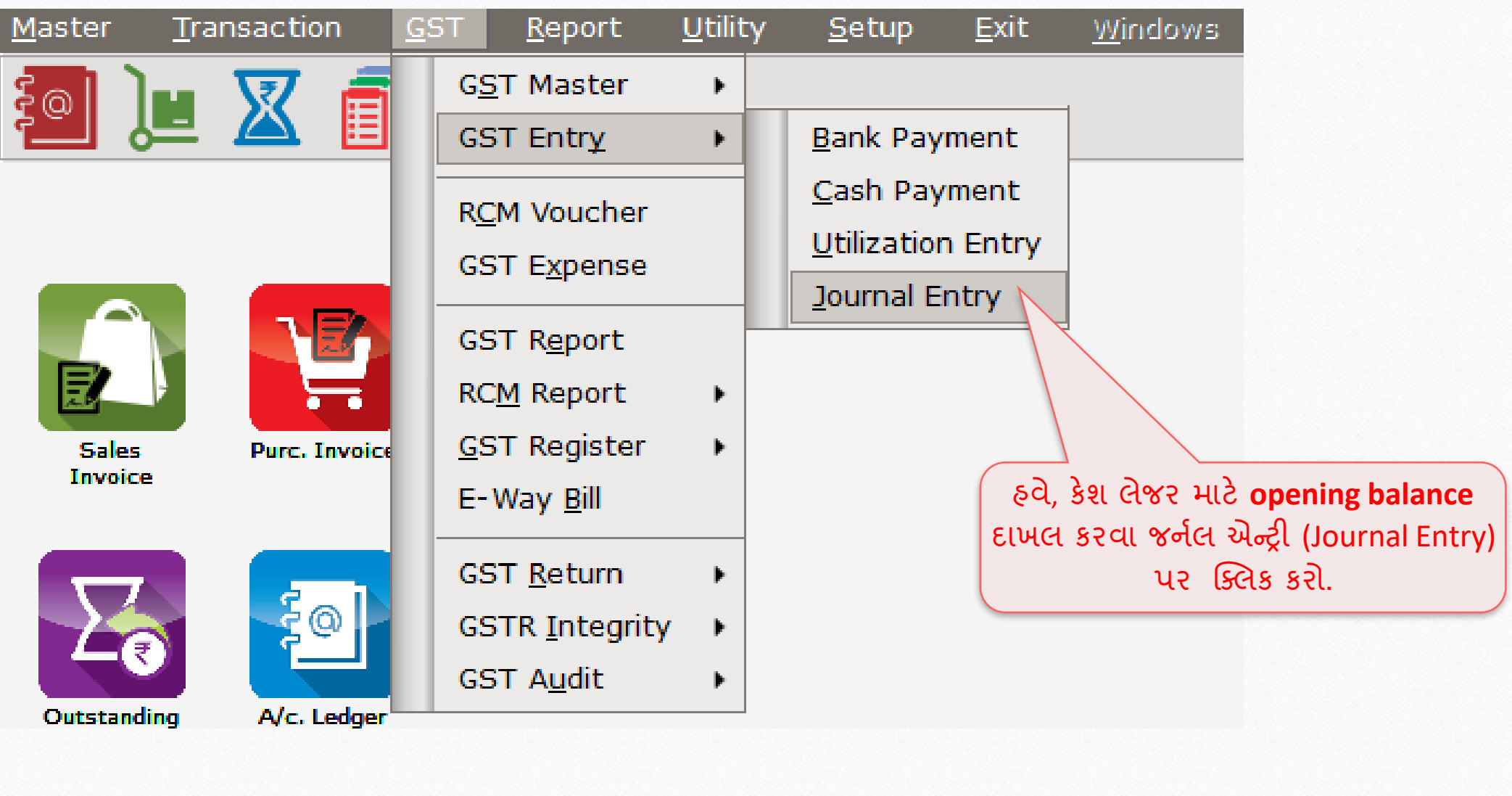

GST ઓપમનિંગ - કેશ લેજર

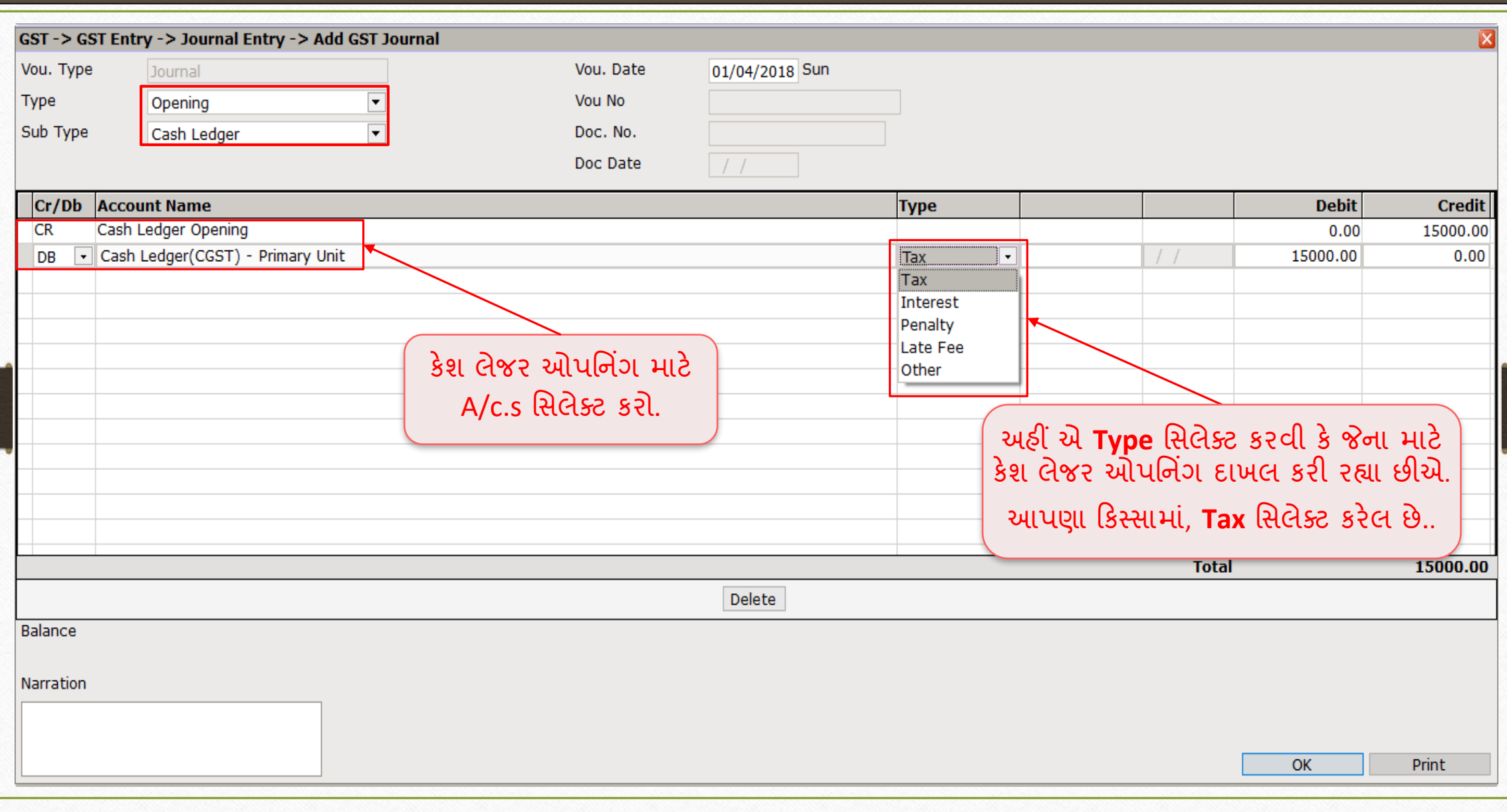

## GST ઓપમનિંગ - કેશ લેજર

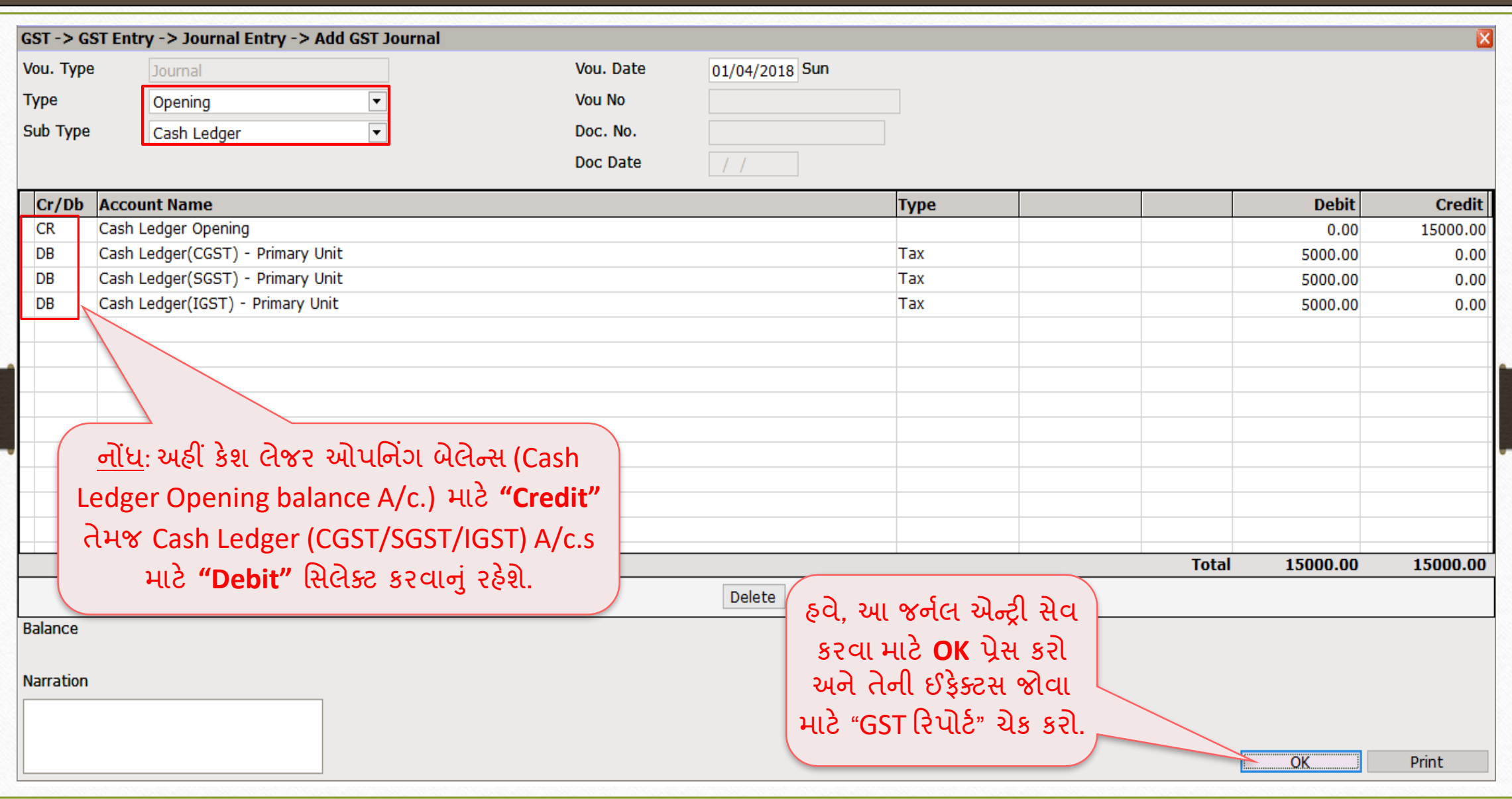

24

### $\overline{GST}$   $\rightarrow$  GST Report 25

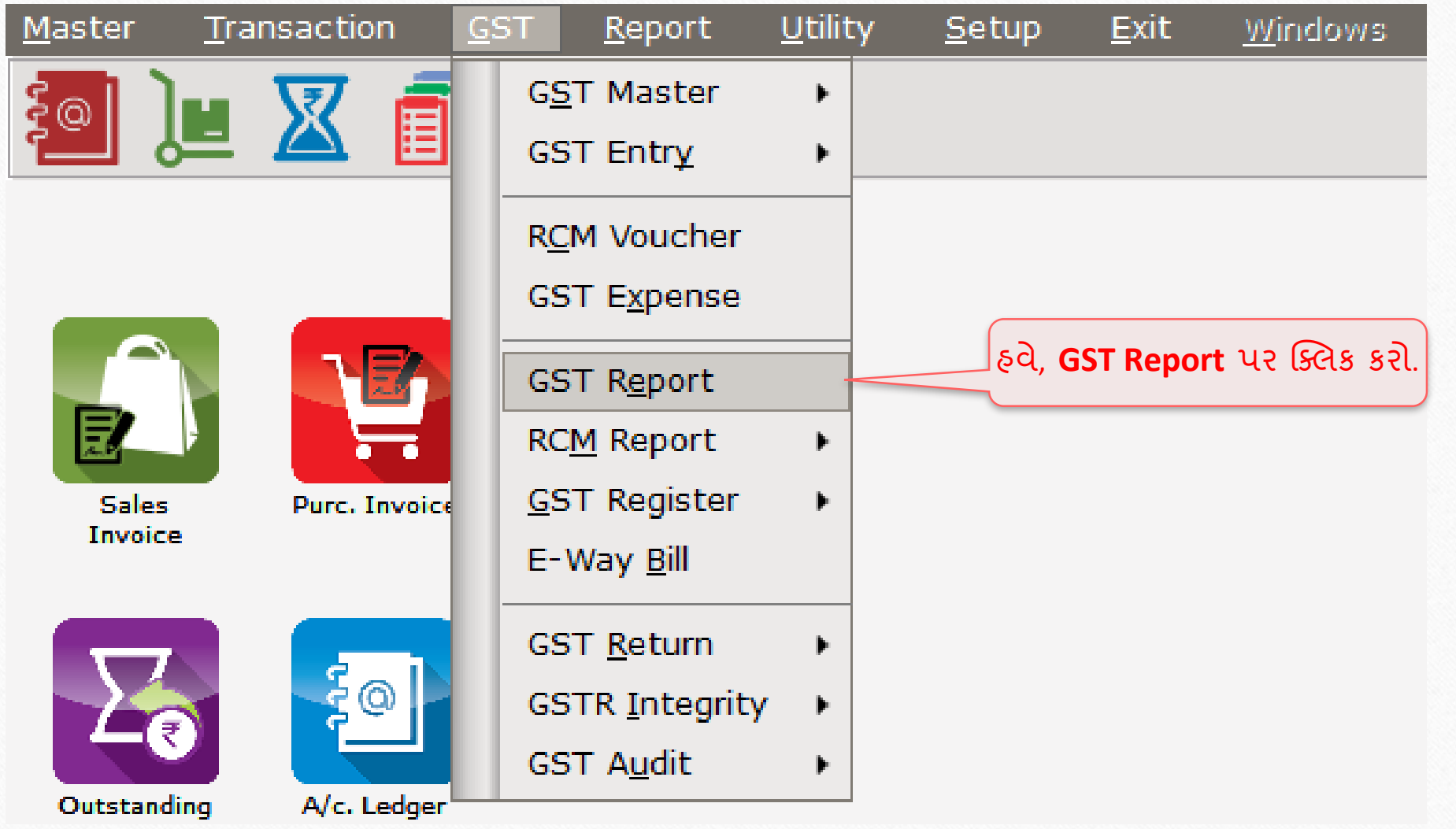

## $\operatorname{GST}$  રિપોર્ટ – કેશ લેજર માટે ઓપનિંગ બેલેન્સ

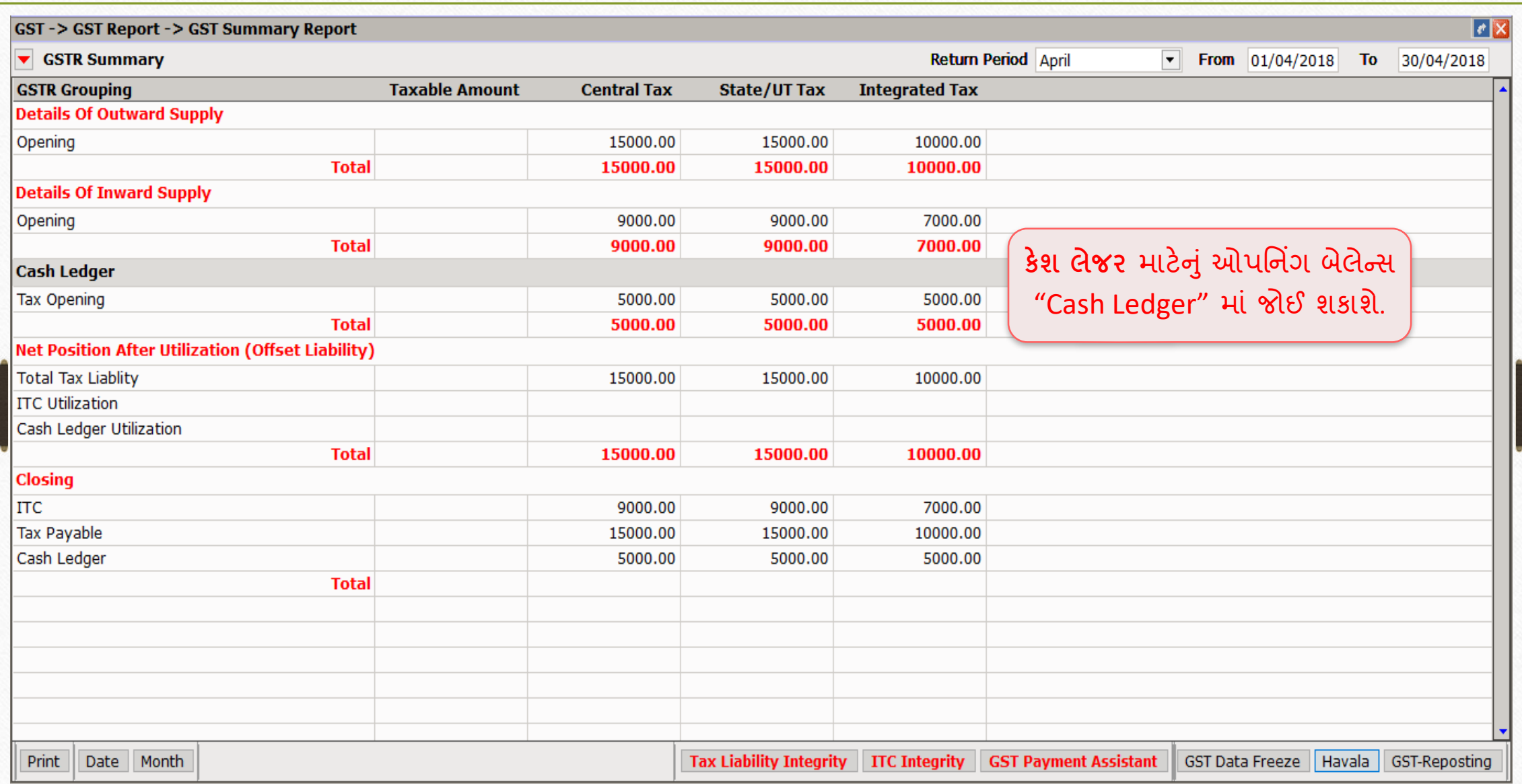

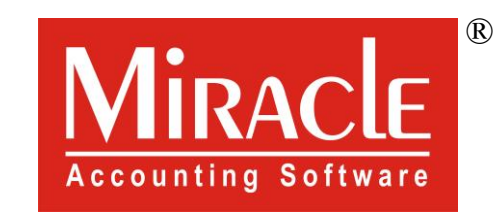

thank you!

**Only for internal use of Miracle Accounting Software.** Prepared By RKIT Software Pvt Ltd-Rajkot